## 电脑登陆本科教学管理与服务平台

## 进入信息维护—专业分流确认

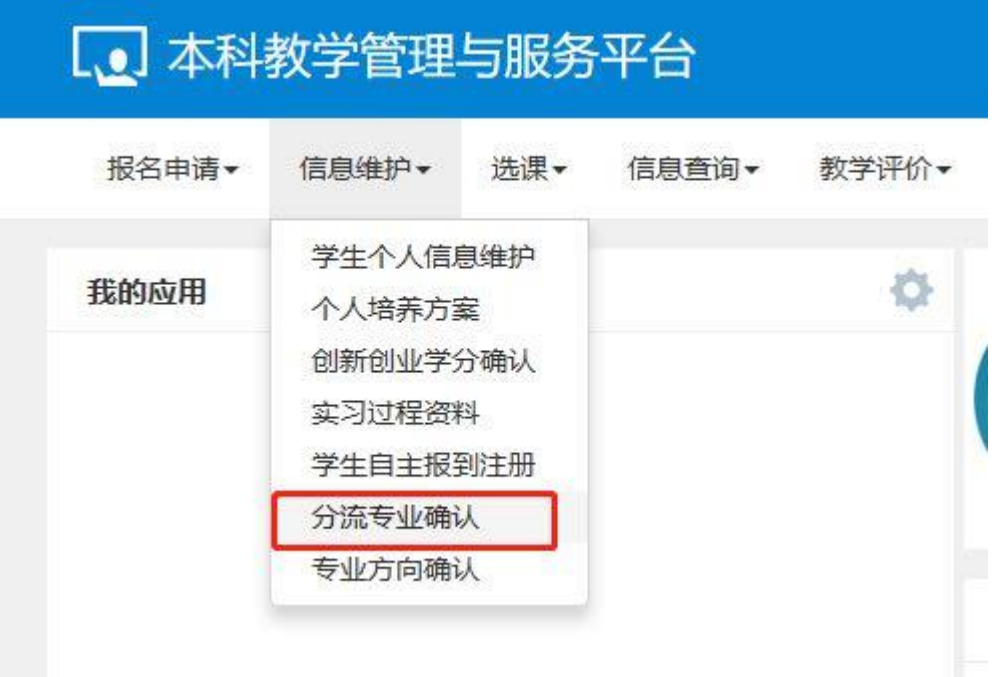

进入"分流专业确认列表",学生按意愿顺序确认未来专业

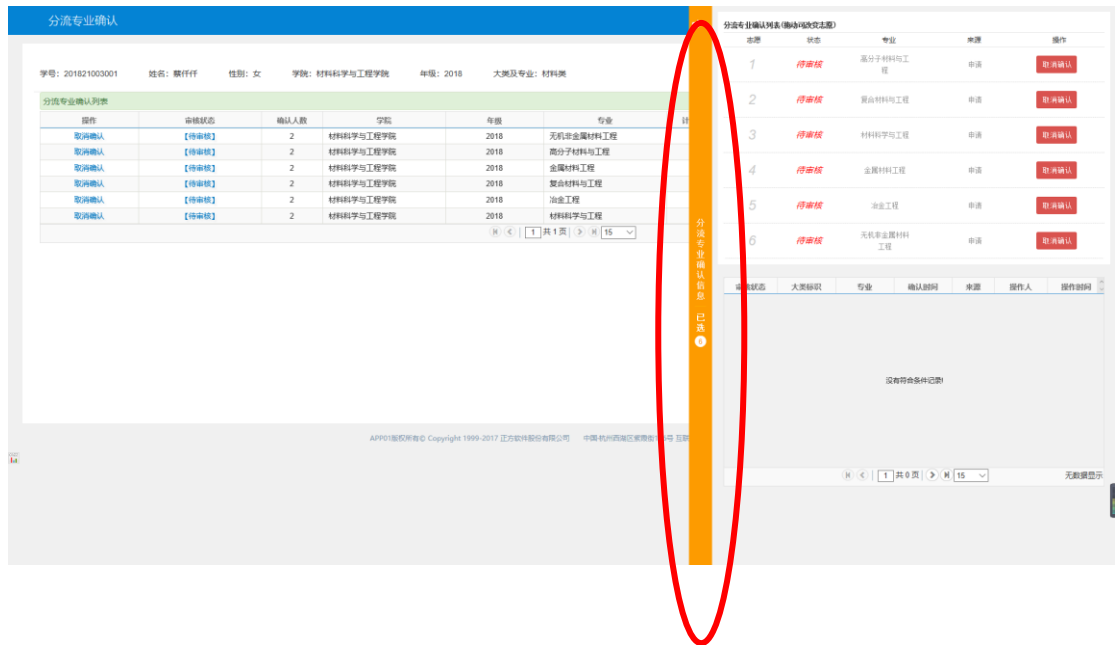

在右侧的"已选分流专业确认信息"表中可以查看确认信息, 鼠标拖动 专业名称可以再次调整志愿顺序。

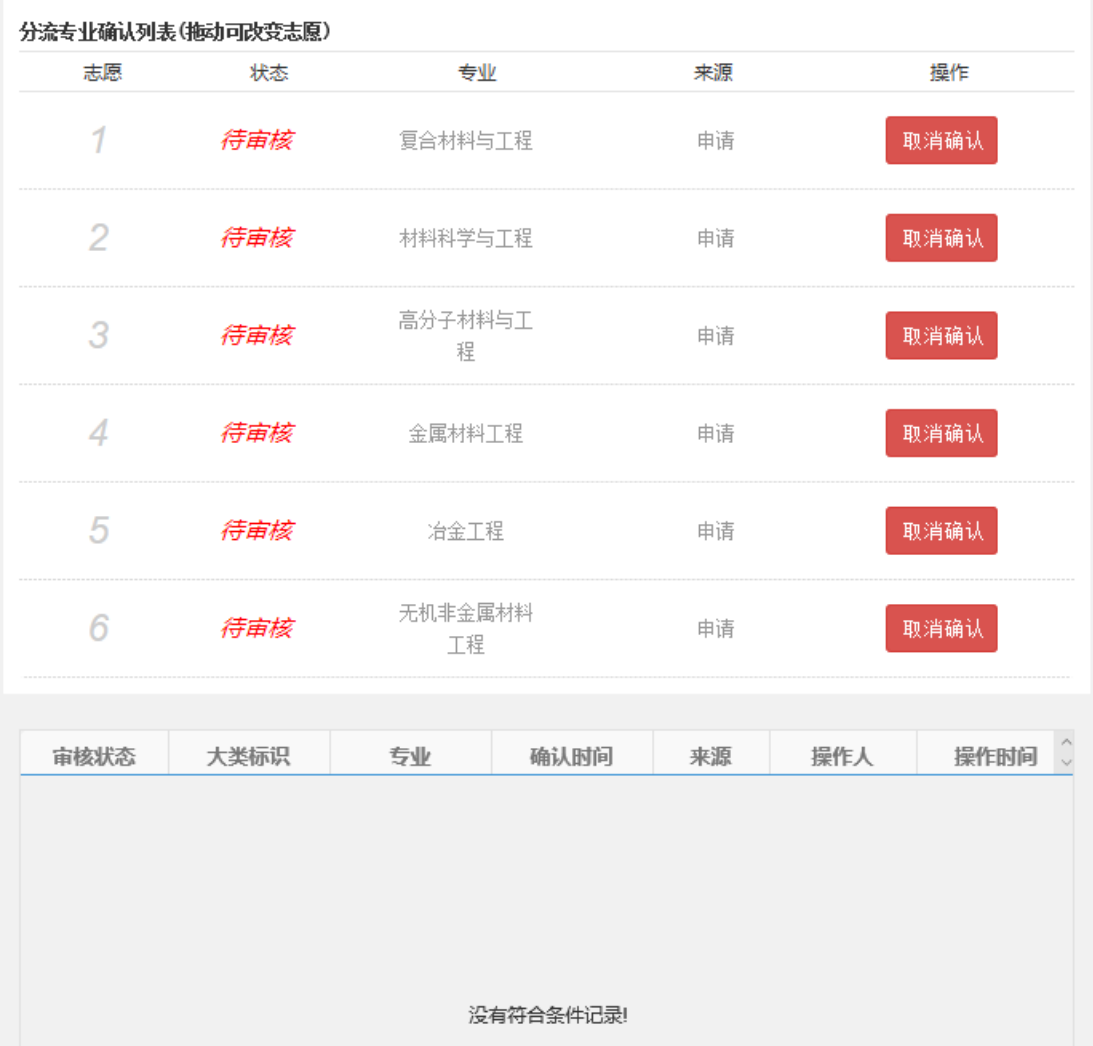

在规定时间内未确认的,视同未填报相应志愿。